# **Foreman - Feature #1361**

# **Allow subnet information to be accessed from provisioning templates & add gateway, dns to subnets**

11/28/2011 11:58 PM - Trey Dockendorf

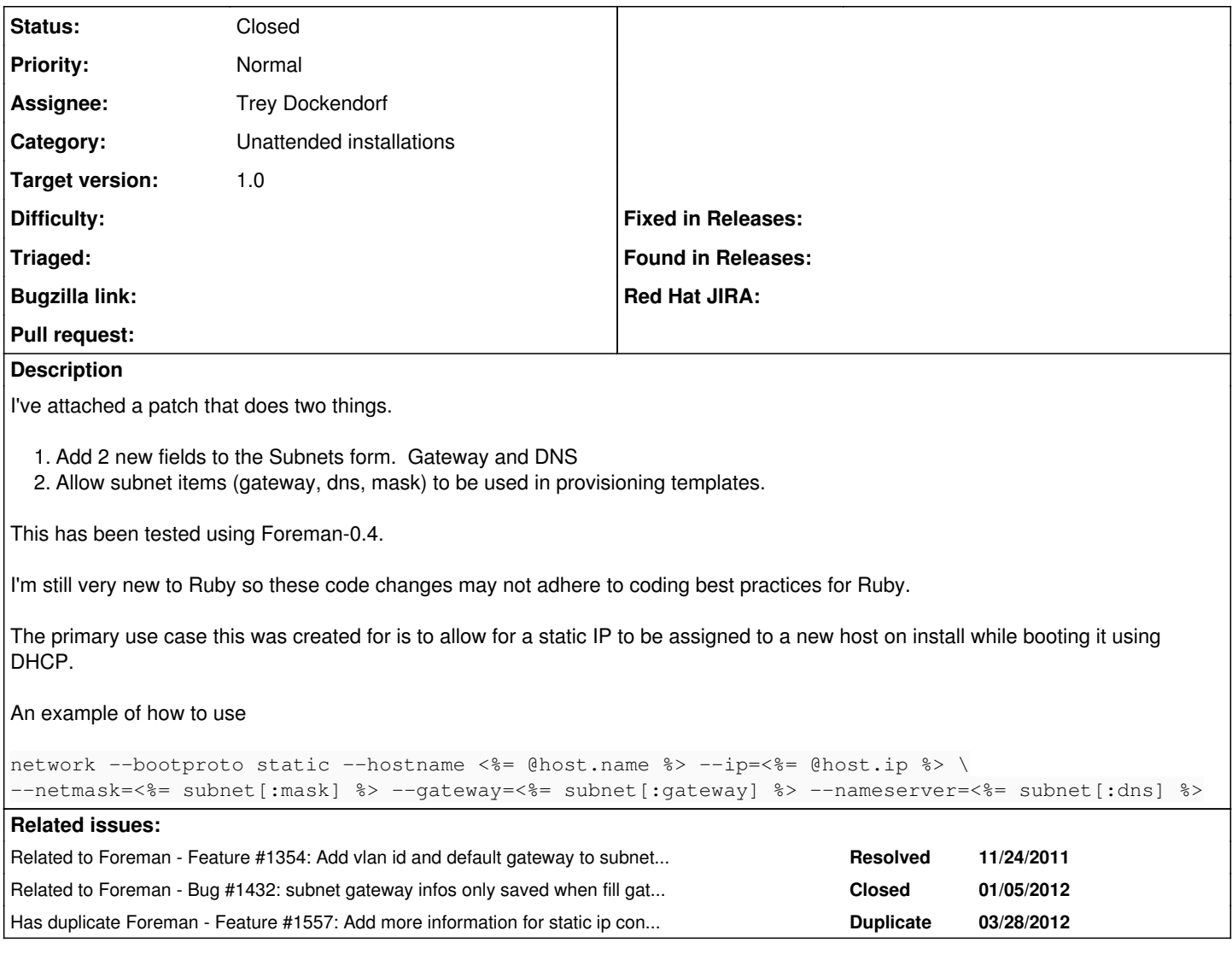

# **Associated revisions**

**Revision 50751ff4 - 01/05/2012 02:28 PM - Trey Dockendorf**

fixes #1361 -- Add gateway and dns fields to Subnets

Allow subnet values to be accessed in provisioning templates

## **History**

# **#1 - 12/01/2011 01:19 AM - Ohad Levy**

*- Assignee changed from Ohad Levy to Trey Dockendorf*

*- Target version set to 1.0*

this patch would only work with one dns server, is that sufficient?

thanks

# **#2 - 12/01/2011 03:50 PM - Markus Nussdorfer**

Ohad Levy wrote:

this patch would only work with one dns server, is that sufficient?

thanks

Up until RHEL 6.1 you can only define 1 primary nameserver But according to the Installation Guide for 6 Beta there can be now two

--nameserver= — Primary nameserver, as an IP address. Multiple nameservers must each be separated by a comma.

#### **#3 - 12/06/2011 12:54 AM - Trey Dockendorf**

*- File foreman-4.0-subnet-values-in-provisioning-templates.patch added*

Updated the patch to add secondary DNS and fix a bug with the migrate file. Tested migration successfully

Example usage:

```
network --bootproto static --hostname <%= @host.name %> --ip=<%= @host.ip %> \
--netmask=<%= subnet[:mask] %> --gateway=<%= subnet[:gateway] %> \
--nameserver=<%= subnet[:dns_primary] %>,<%= subnet[:dns_secondary] %>
```
Attached is an updated patch file. Could someone remove the previous patch file as it won't work when using db:migrate.

#### **#4 - 12/12/2011 04:13 PM - Trey Dockendorf**

This looks related to Issue [#1354.](https://projects.theforeman.org/issues/1354)

### **#5 - 12/29/2011 02:38 AM - Ohad Levy**

*- Status changed from New to Assigned*

thanks for the patch, I'm willing to merge it, just one question, what is the usage of the subnet help?

you could simply do @host.subnet.gateway in your templates?

#### **#6 - 01/03/2012 10:41 AM - Ohad Levy**

bump?

#### **#7 - 01/03/2012 10:58 AM - Trey Dockendorf**

Ohad Levy wrote:

thanks for the patch, I'm willing to merge it, just one question, what is the usage of the subnet help?

you could simply do @host.subnet.gateway in your templates?

Sorry for the delay. The campus I support had a fiber outage so we've been busy moving servers all over the place.

Accessing subnet values with @host.subnet.gateway is much cleaner, and works. I think the use of the helper method was a lack of understanding on my part of how to use methods in Ruby Rails. You can ignore the changes to app/helpers/unattended helper.rb. Though make sure to use the patch from my update, not the patches in the original post. It fixes mistakes I made with the DB migration.

#### **#8 - 01/05/2012 11:28 AM - Trey Dockendorf**

Correction, I can't use this is the PXELinux templates...

```
default linux
label linux
kernel <%= @kernel %>
append initrd=<%= @initrd %> ks=<%= foreman_url("provision")%> ksdevice=eth0 network kssendmac ip=<%= ip %> ne
tmask=<%= subnet[:mask] %> gateway=<%= subnet[:gateway] %> dns=<%= subnet[:dns_primary] %>
```
#### I can however use the following

default linux label linux kernel <%= @kernel %> append initrd=<%= @initrd %> ks=<%= foreman\_url("provision")%> ksdevice=eth0 network kssendmac ip=<%= ip %> ne tmask=<%= @host.subnet.mask %> gateway=<%= @host.subnet.gateway %> dns=<%= @host.subnet.dns\_primary %>

The error I get when using the first attempt is this (hostnames/ip changed)

Processing HostsController#update (for ...... at 2012-01-05 10:19:27) [PUT] Parameters: {"commit"=>"Submit", "action"=>"update", "\_method"=>"put", "authenticity\_token"=>"FV/8/chFOEddPn sMHlK7O3jxmASVvSfHXlp1BlGAPiY=", "id"=>"client.tamu.edu", "controller"=>"hosts", "host"=>{"architecture\_id"=>" 1", "subnet\_id"=>"2", "puppetproxy\_id"=>"1", "name"=>"client", "sp\_mac"=>"", "sp\_name"=>"", "managed"=>"1", "p uppetmaster\_name"=>"puppetca.tamu.edu", "root\_pass"=>"[FILTERED]", "hostgroup\_id"=>"1", "mac"=>"52:.....", "do main\_id"=>"1", "enabled"=>"1", "medium\_id"=>"6", "ptable\_id"=>"9", "disk"=>"", "ip"=>"........", "puppetclass\_ ids"=>["", "6", "7", "29", "125", "180", "172", "89", "96"], "environment\_id"=>"1", "comment"=>"", "sp\_subnet\_ id"=>"", "sp\_ip"=>"", "model\_id"=>"5", "operatingsystem\_id"=>"7"}} Add the TFTP configuration for client.tamu.edu Failed to generate PXELinux template: undefined method `subnet' for nil:NilClass Fetching required TFTP boot files for client.tamu.edu Rolling back due to a problem: Delete the TFTP configuration for client.tamu.edu Failed to save: Failed to generate PXELinux template: undefined method `subnet' for nil:NilClass Rendering template within layouts/application Rendering hosts/edit Completed in 1098ms (View: 969, DB: 189) | 200 OK [https://foreman.tamu.edu/hosts/client.tamu.edu]

I will get back in a day or two if I found out how to fix...I don't see how it works in Kickstart but not PXELinux as they are all "config\_templates".

### **#9 - 01/05/2012 02:31 PM - Ohad Levy**

tftp templates are kind of special, just drop the "@host." and it should work..

### **#10 - 01/05/2012 02:46 PM - Trey Dockendorf**

- *Status changed from Assigned to Closed*
- *% Done changed from 0 to 100*

Applied in changeset [50751ff43fc703c443721de7fdb8ae178b304838.](https://projects.theforeman.org/projects/foreman/repository/foreman/revisions/50751ff43fc703c443721de7fdb8ae178b304838)

### **#11 - 07/05/2012 03:31 AM - jaffa wify**

The terminals were connected to the terminal hosts through serial interfaces and perhaps circuit switched networks, but not connected to any IP based network, and were not assigned IP addresses. Today's IP hosts may, however, lack ability to serve as terminal hosts. Thanks a lot. Regards,

[make my thesis](http://www.my-thesis.net/)

#### **#12 - 07/22/2012 12:42 AM - jaffa wify**

The academic field and the engineering practice of computer programming are both largely concerned with discovering and implementing the most efficient algorithms for a given class of problem. Thanks for sharing. Regards,

[architectural conservation](http://www.historicplaster.com/)

#### **#13 - 12/08/2012 09:58 AM - nitin khare**

From now on I will meet anyone like this unless I commend him to this blog! It is fantastic and I had never found so much useful information on one website. Congratulations. "Austin Home Builder ":http://www.joshwillishomes.com

#### **#14 - 12/08/2012 10:00 AM - nitin khare**

The site is favourable and precisely what he or she stated.Along with Marc Jacobs Bags the actual improvement involving e-business, buying Marc Jacobs Purses on the internet. "technical writing services ":http://www.technicalwritingservices.biz/

### **#15 - 12/24/2012 12:50 AM - nitin khare**

[mba application resume](http://www.mbaapplication.net/) Excellent weblog, many thanks a lot for your awesome posts!

#### **Files**

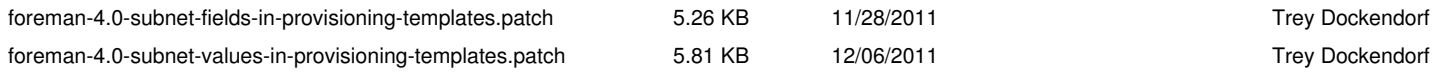